## **Enable Repos Alma Linux Yum**

May 2023

Using our AlmaLinux installer means that many repositories are not enabled, this is a short guide on how to resolve this.

From the command line, use the following command:

yum repolist --all

You should see a list similar to the following, albeit with different repositories.

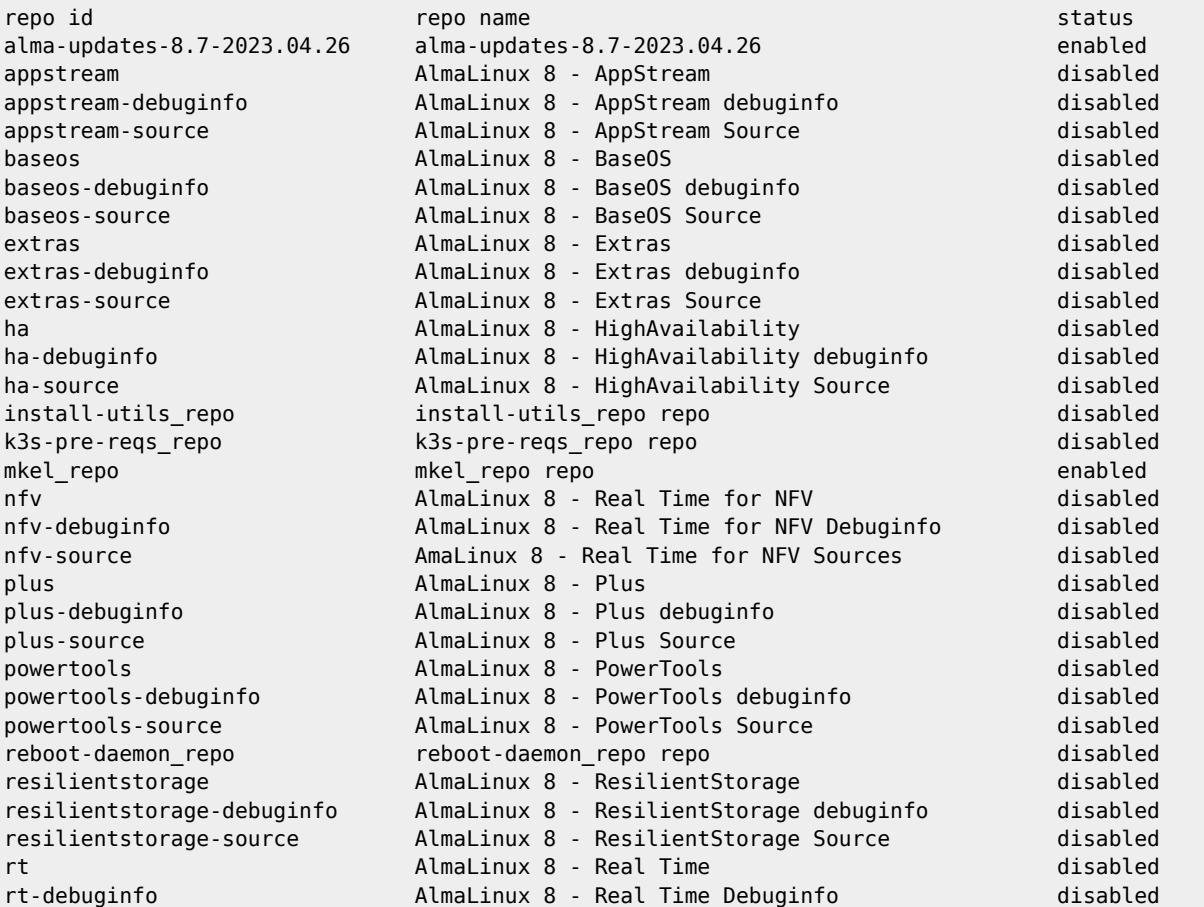

From: <http://cameraangle.co.uk/> - **WalkerWiki - wiki.alanwalker.uk**

Permanent link: **[http://cameraangle.co.uk/doku.php?id=enable\\_repos\\_alma\\_linux\\_yum&rev=1696967519](http://cameraangle.co.uk/doku.php?id=enable_repos_alma_linux_yum&rev=1696967519)**

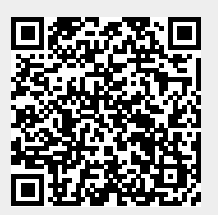

Last update: **2023/10/10 20:51**